# **Proceso de registro – NYT in Education**

**Ingresa a<https://nytimesineducation.com/> para registrarte con tu correo electrónico y contraseña que utilizaste en The New York Times. Al estar en la página principal da clic en "REGISTER".**

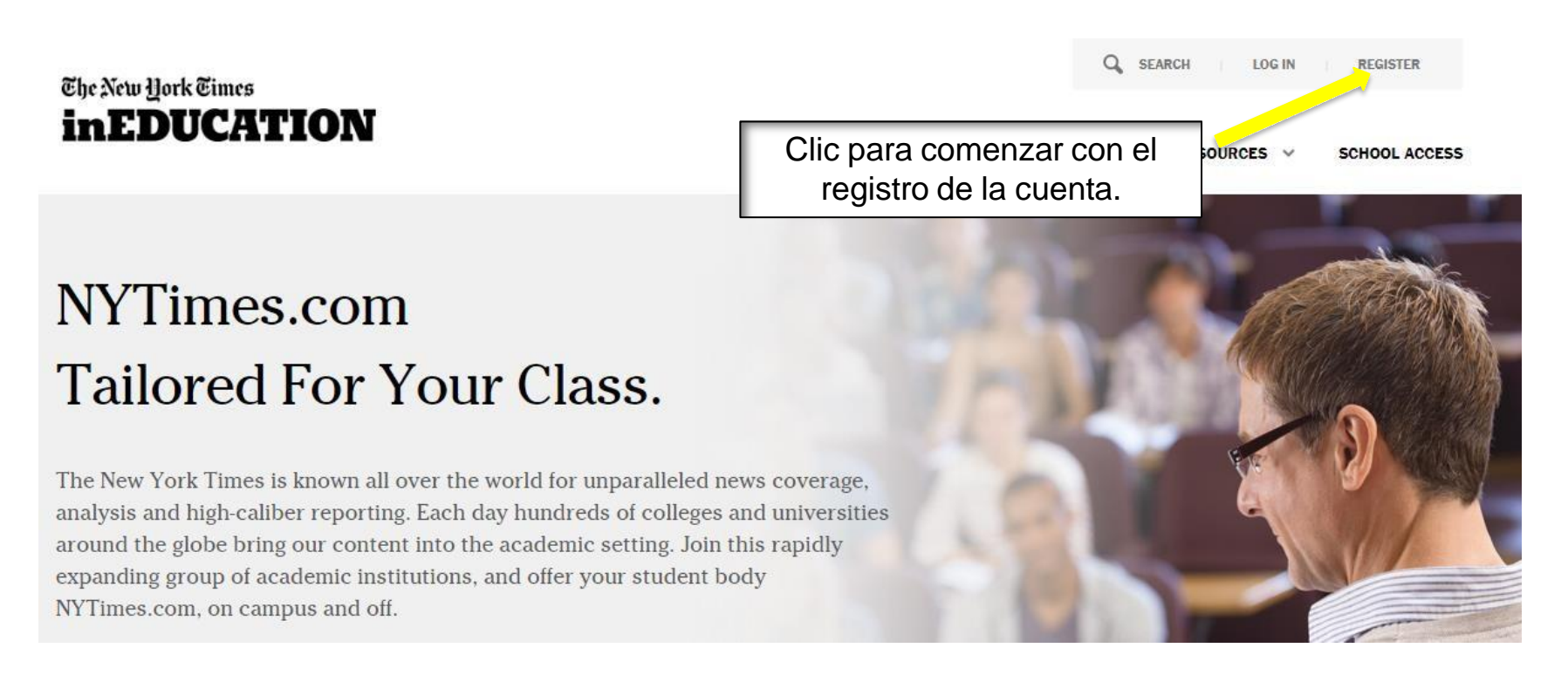

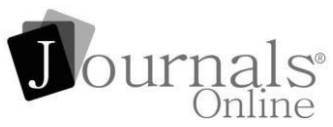

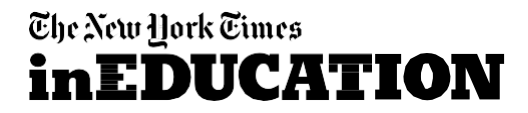

### Regístrate con el correo electrónico institucional en The New York Times y utiliza la misma contraseña. Procede a llenar el resto del formulario.

New York Times in Education

## Register

You must be a member of a participating institution to register for NYTimesinEducation.com

**EMAIL** \* YOU MUST USE AN EMAIL ADDRESS FROM A PARTICIPATING INSTITUTION.

**Your Email Address** 

### **FULL NAME \***

First & Last Name\*

### **PASSWORD**

Password\*

Re-enter Password\*

### ARE YOU A STUDENT OR FACULTY/STAFF?

Student Faculty/Staff

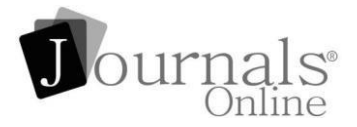

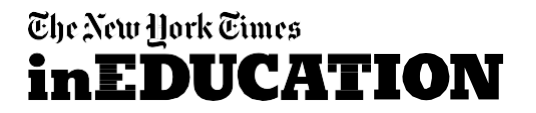

## Suscríbete para recibir notificaciones semanales basadas en tu área de estudio.

### SELECT YOUR AREA(S) OF STUDY TO RECEIVE WEEKLY NOTIFICATIONS

- **American Government**
- Arts & Visual Culture  $\checkmark$
- **Biology**
- **Business**
- **Campaigns & Elections**
- **Criminal Justice**
- **Environmental Sciences**  $\checkmark$
- **International Relations**  $\checkmark$
- Leadership
- Macroeconomics
- Microeconomics
- Nursing & Health
- Psychology
- **Religious Studies**
- Sociology
- Writing & English Composition
- $\checkmark$ By signing up, you agree to receive updates and special offers for The New York Times's products and services. You may unsubscribe anytime.
	- Privacy Policy | Terms of Services

**SIGN UP** 

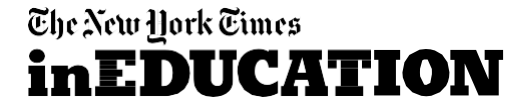

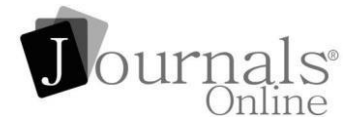

**Una vez que te hayas registrado correctamente, recibirás una notificación de confirmación, luego podrás iniciar sesión y utilizar los contenidos disponibles en NYT in Education.**

# Success!

You are now registered. Please click here to login.

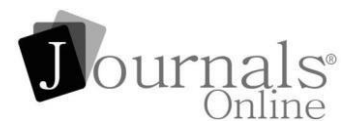

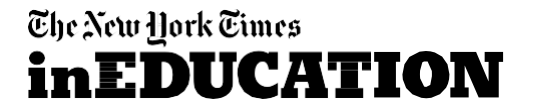

## **¡Accede a tu cuenta y disfruta de un acceso ilimitado!**

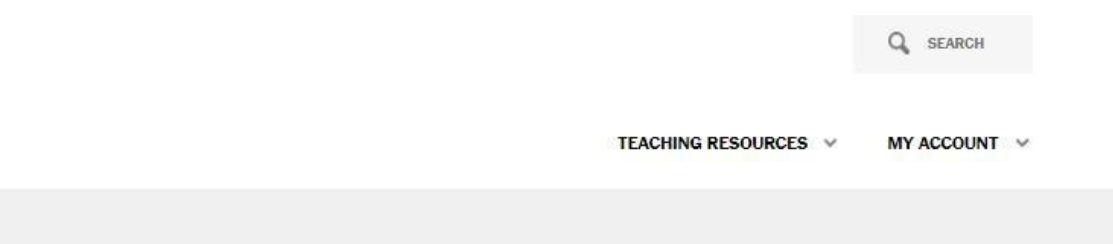

# Welcome!

Select an area of study to start exploring

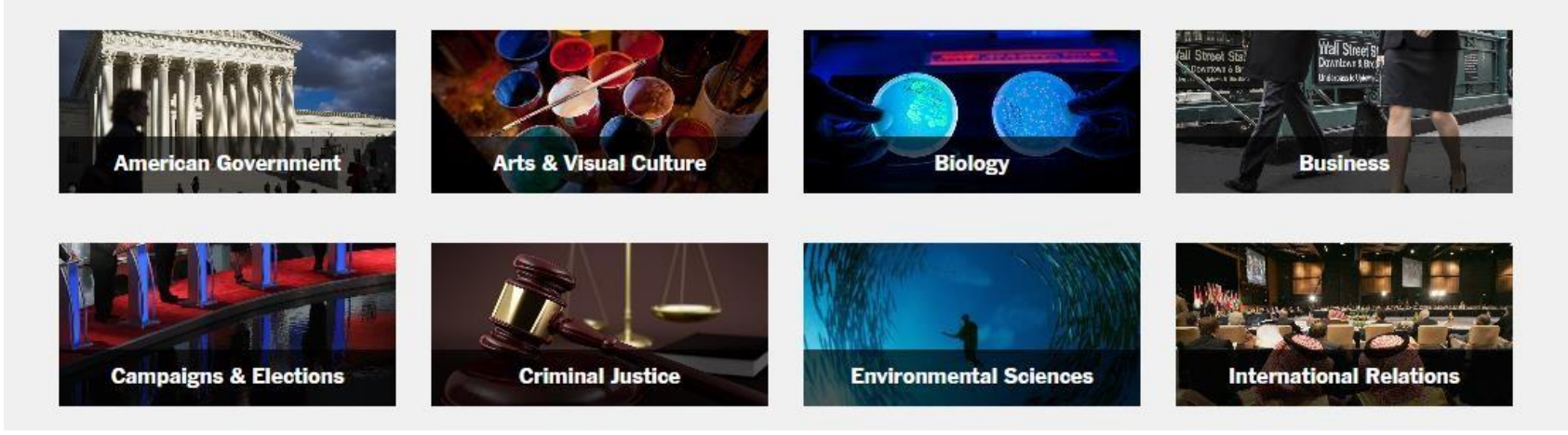

The New York Times **inEDUCATION** 

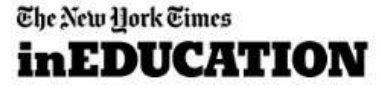

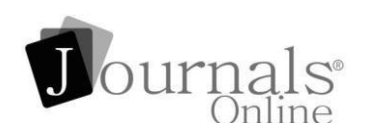